# **Audio-Dokumente schneiden und modifizieren mit Audacity**

Die freie Software Audacity läuft unter Windows, Mac OS X sowie Linux und eignet sich für sämtliche Form der Audio-Bearbeitung, z.B.:

- Schneiden von Interviews oder Musik
- Extraktion der Audiospur aus Videos
- Zusätzliche Audiospur hinzufügen (z.B. Hintergrundmusik zu Gesprochenem)
- Tempo und/oder Tonhöhe verändern
- Konvertierung in andere Audioformate (z.B. M4A)
- Audio-Aufnahme
- Lautstärke eines Bereichs erhöhen / reduzieren oder auf stumm schalten
- Fade-In / Fade-Out einer Tonspur
- Wiederholen eines Bereichs (z.B. einer lustigen Aussage)

Die portable Version von Audacity kann von hier heruntergeladen werden: http://www.kswillisau.lu.ch/index.cfm?mID=033&dir=\Multimedia\Audio-Editor

Wer zuhause die nicht-portable Version oder die Mac-Version installieren will, muss noch die Bibliotheken "Lame" und "FFmpeg" nachinstallieren, um beliebige Audio- und Video-Formate zu importieren und die MP3-Ausgabe zu ermöglichen (vgl. Anhang dieser Anleitung).

## **Bereich markieren und Aktion anwenden (z.B. Herausschneiden)**

- (1) DATEI / ÖFFNEN… oder Audio-Datei ins Audacity-Programmfenster ziehen.
- (2) Mit dem Auswahlwerkzeug durch Klicken und Ziehen einen Bereich auswählen, auf den eine Aktion (z.B. Herausschneiden) angewendet werden soll:

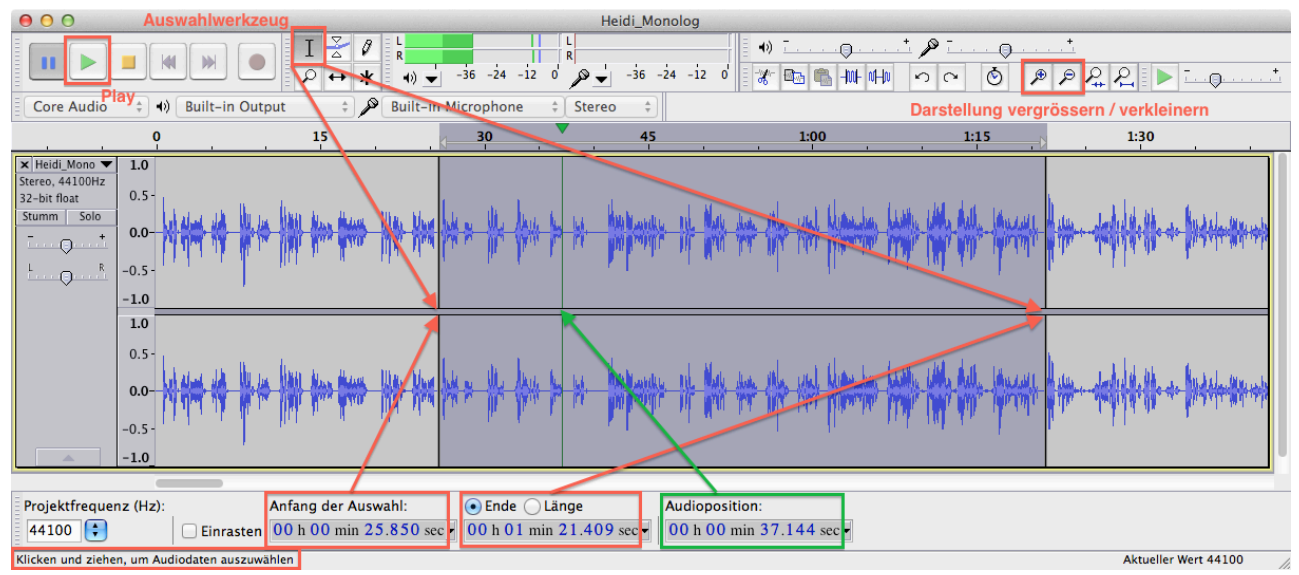

Das Drücken des Play-Buttons bewirkt das Abspielen der Auswahl. So kann sichergestellt werden, dass der richtige Bereich selektiert wurde. Die Audioposition kann auch über die Pfeiltasten der Tastatur geändert werden.

(3) Aktion anwenden, z.B. markierten Bereich ausschneiden; dazu muss das Abspielen gestoppt sein (Pausieren genügt nicht):

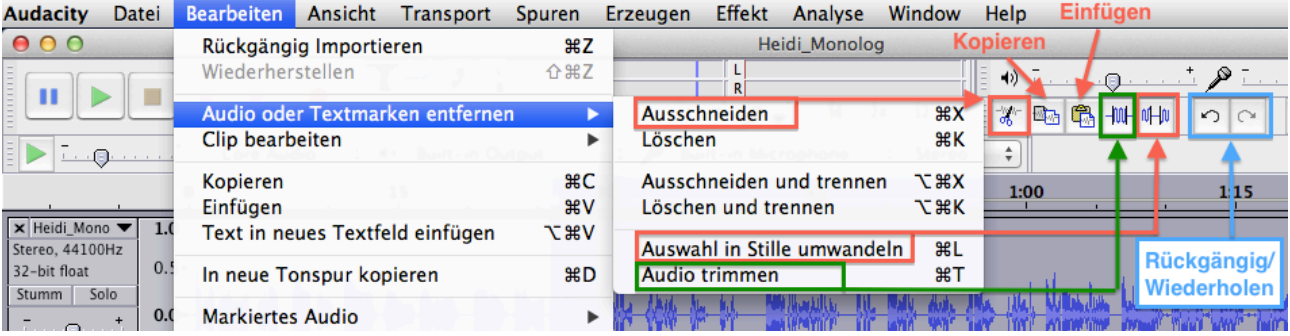

#### **Effekt anwenden (Fade-In/Fade-Out, Tempo/Tonhöhe ändern, Sequenz wiederholen)**

(1) Es ist auch möglich, einen Effekt auf die Auswahl anzuwenden, z.B. bewirkt "Einblenden" ein Fade-In, "Ausblenden" ein Fade-Out der Tonspur:

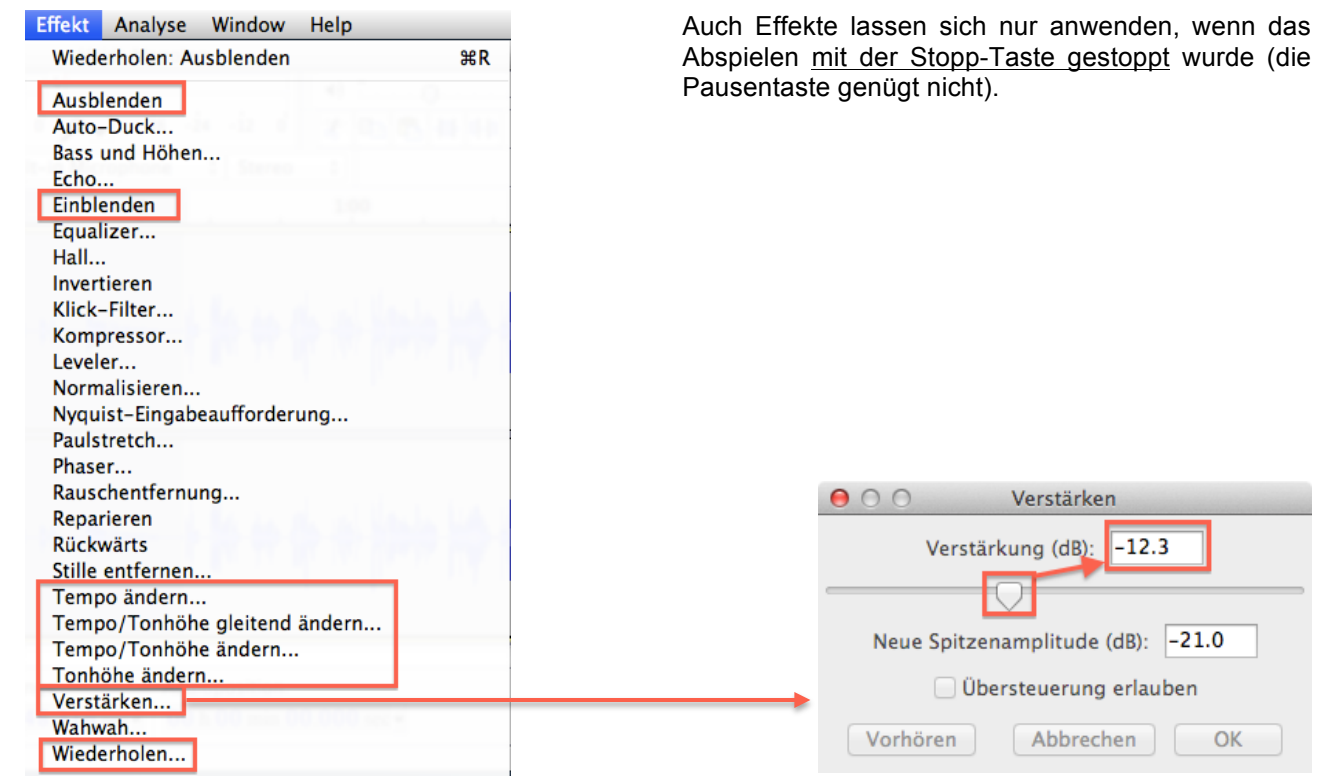

### **Zusätzliche Audiospur hinzufügen und Lautstärke verändern**

- (1) Zusätzliche Audiospur (z.B. Hintergrundmusik) einfügen:
- (2) Um eine Musikspur in der Lautstärke zu reduzieren, damit man besser die gesprochene Spur hören kann, ist der Effekt "Verstärken" zu wählen. Für ein Abschwächen sind negative Dezibel-Werte (dB) festzulegen (vgl. Abb. oben).

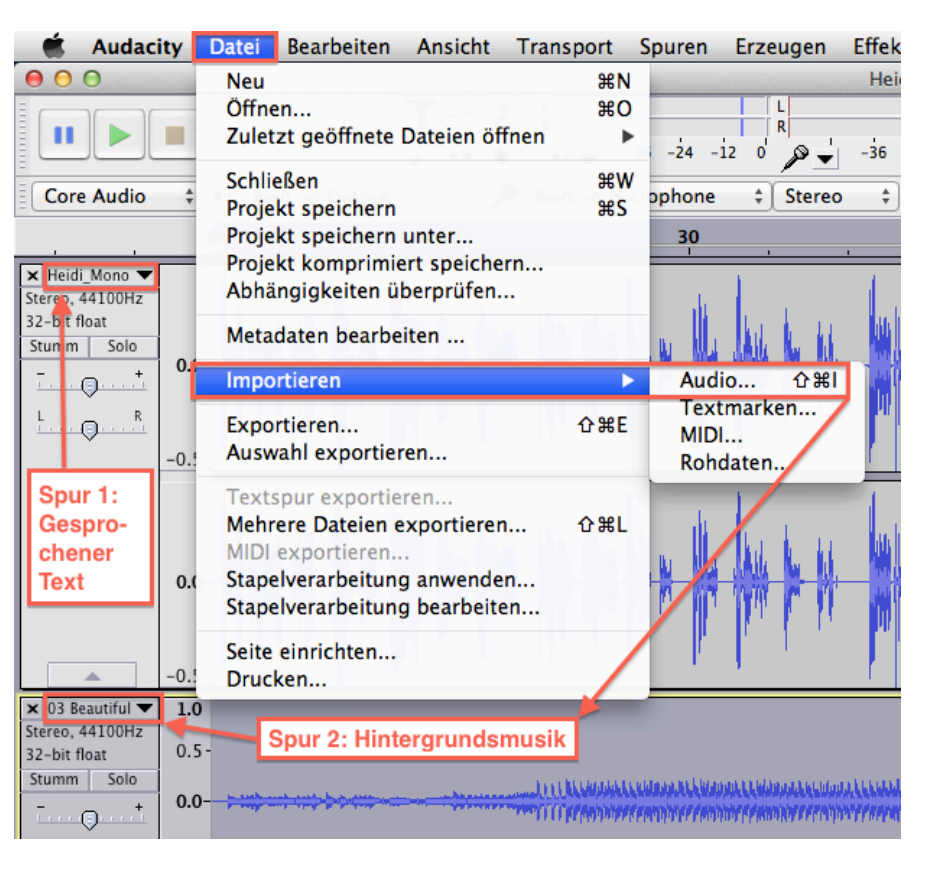

### **Audio-Ausgabeformat wählen (exportieren)**

(1) Gewünschtes Audio-Ausgabe-Format festlegen:

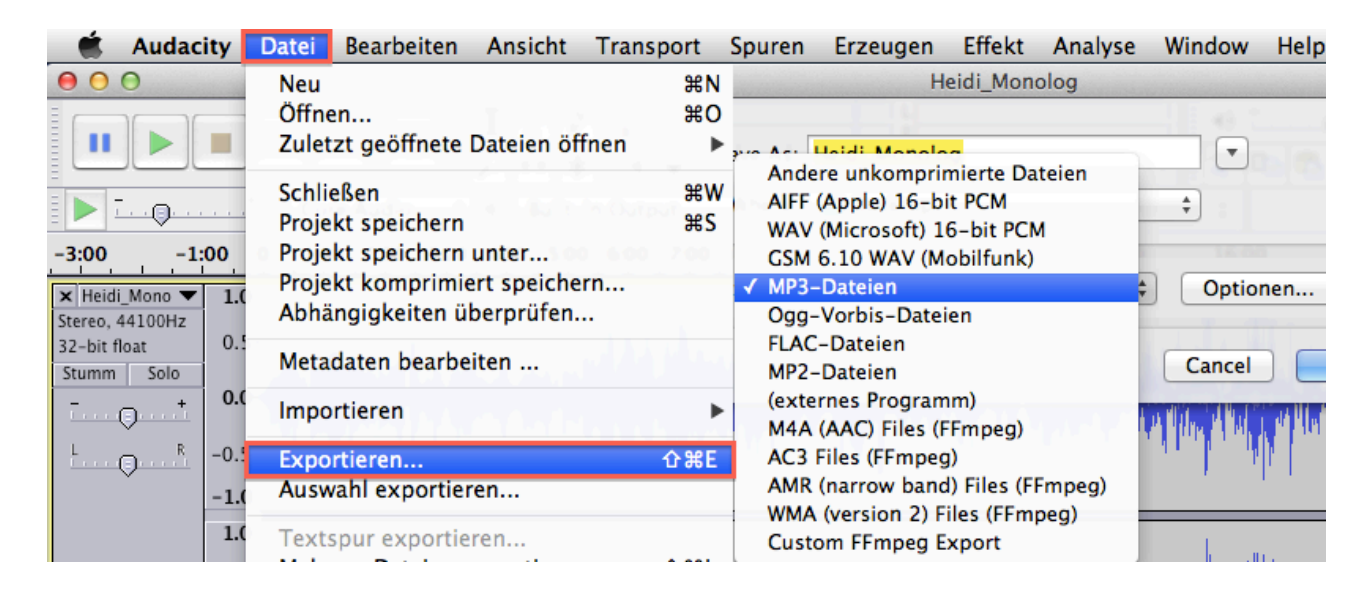

## **Anhang**

Wer zuhause die nicht-portable Version bzw. die Mac- oder Linux-Version installieren will, findet diese hier: http://audacity.sourceforge.net

Um beliebige Audio- und Video-Formate importieren und die MP3-Ausgabe ermöglichen zu können, benötigt Audacity die Bibliotheken "Lame" und "FFmpeg", welche man über die Einstellungen nachinstallieren kann:

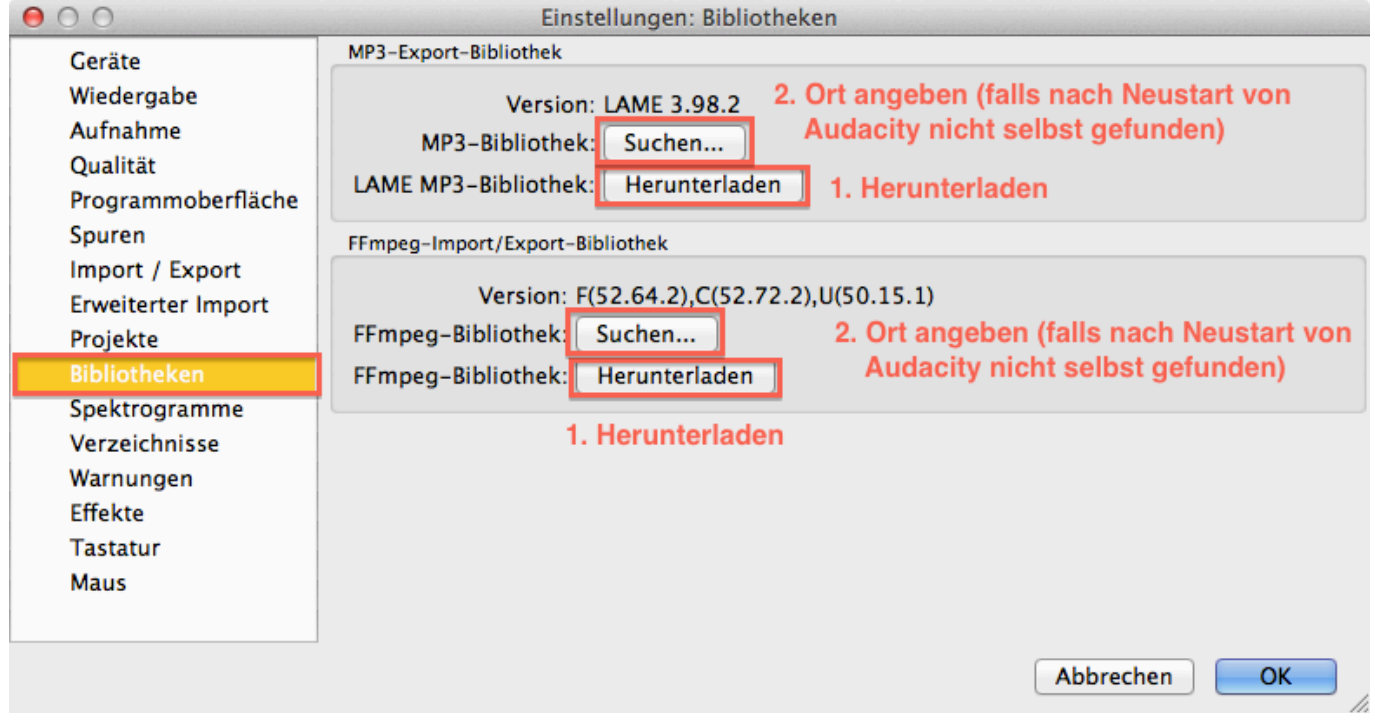

mau, 2014-09-18